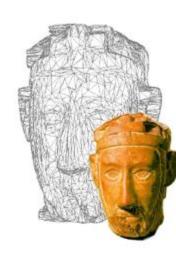

# Grafica 3D per i beni culturali: Photosynth Toolkit

Lezione 13: 3 Maggio 2013

0

## Image-based 3D Reconstruction

#### □ Advantages:

#### Automatic

- Fast (relatively to manual built)
- Good scalability (both small and huge model can be acquired)
- Non-expert users can create his/her 3D model.

#### Cheap!

- Disadvantages:
  - Accuracy (not so accurate)
    - Not all the objects can be acquired

- This toolkit is produced by a small community of photographers.
- <u>http://www.visual-</u> <u>experiments.com/demos/photosynthtoolkit/</u>
- It uses the code which was released by two different research projects: Photosynth (the heir of PhotoTourism) and PMVS.
- MeshLab is indicated as the "official" tool for the processing of the 3D data!

- The input of the toolkit is a web address of the reconstruction provided by Photosynth
- To use Photosynth: sign in, download the upload tool, upload the images, go and have a look at the corresponding page.

- To use the Photosynth toolkit:
- □ 1) Create a folder for the data
- 2) Download Synth: use the photosynth URL
- 3) Put images in distort folder: just do that! Skip the "Watch PhotoSynth output2 step
- 3) Prepare For PMVS2 : use the photosynt URL. A launch .bat file is created
- 4) Prepare For CMVS : use the photosynt URL. A launch .bat file is created
- 5) Launch the reconstruction (PMVS2 or CMVS). The final result will be a .ply file in models subdir

- □ The options for PMVS are well explained at
- http://grail.cs.washington.edu/software/pmvs/ documentation.html
- But the most important parameters are:
- Level: the subsampling rate of images: (0=full resolution)
- Csize: density of reconstruction (the lower the denser)
- minImageNum: min number of images sharing a point in 3D (similar to count in Arc3D)
- CPU: support for multi-core systems

- PMVS reconstruction will create a pmvs\_options.txt.ply file in the pmvs/models folder
- CMVS reconstruction will create several pmvs\_options.txt.ply file in the pmvs/models folder. You need to load all of them in the same MeshLab context, and then apply a Flatten Visible Layers filter. Remember to check the "keep unreferences vertices" options, or everything will be removed!

#### Photosynth Toolkit: final comments

- Photosynth is more robust tha Arc3D in reconstruction, but since it's not fully integrated in MeshLab, you have less control on the production of the model
- The points produced by PMVS are a bit more "sparse" than Arc3D, but if you play with the parameters maybe you can improve the results
- The reconstruction is fully local, so it's necessary to have adequate hardware...

#### Next in line...

Next lesson:

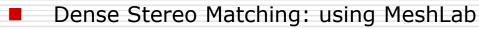

Contacts:

Matteo Dellepiane c/o ISTI-CNR Via G. Moruzzi 1 56124 Pisa (PI) Tel. 0503152925 E-Mail: <u>dellepiane@isti.cnr.it</u> Personal website: <u>http://vcg.isti.cnr.it/~dellepiane/</u> VCG website: <u>http://vcg.isti.cnr.it</u>